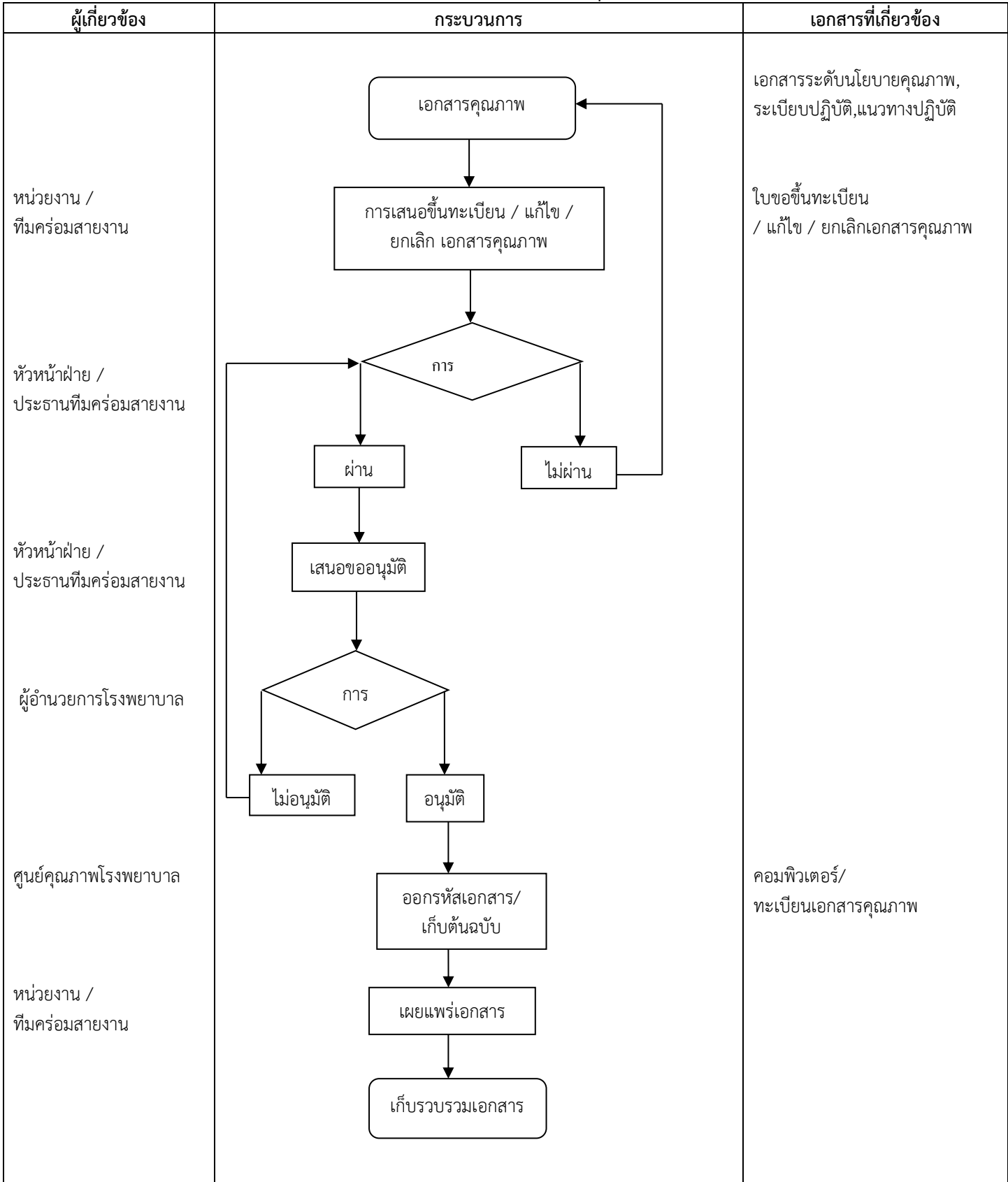

## **แผนผังขั้นตอนการขึ้นทะเบียน / แก้ไข / ยกเลิก เอกสารคุณภาพ โรงพยาบาลฟากท่า**

## **การพิมพ์เอกสารเพื่อด าเนินการ**

- 1. ตั้งค่าหน้ากระดาษ ด้านบน ล่าง ซ้าย ขวา ห่างจากขอบกระดาษ 1 " (2.54 ซม.) ยกเว้นเอกสารคุณภาพระดับแบบ ฟอร์ม์(FM) ตั้งค่าหน้า กระดาษตามความเหมาะสม
- 2. พิมพ์ด้วยโปรแกรม Microsoft Word ตัวอักษรใช้ Font TH SarabunPSK ขนาด 16 สำหรับหัวข้อต่างๆ เช่น วัตถุประสงค, ขอบเขต ให้พิมพ์ตัวหนา ขนาด 16 ยกเว้นในส่วนของชื่อเรื่องให้พิมพ์ตัวหนา ขนาด 20
- 3. หัวข้อย่อยให้ใช้หมายเลขหลังจุดทศนิยมตามหัวข้อใหญ่ไปเรื่อยๆ
- 4. รายละเอียดในหัวข้อที่กำหนด กรณีที่ไม่มีให้ระบุโดยพิมพ์ว่าไม่มีกับ
- 5. หน่วยงานที่ขอขึ้นทะเบียนเอกสารหลังได้รับการอนุมัติแล้วต้องส่งเอกสารพร้อมกับไฟล์ข้อมูลเป็น Microsoft Office Word file มาที่คณะอนุกรรมการเอกสารคุณภาพ

## **สัญลักษณ์ที่ใช้ใน Process flow diagram**

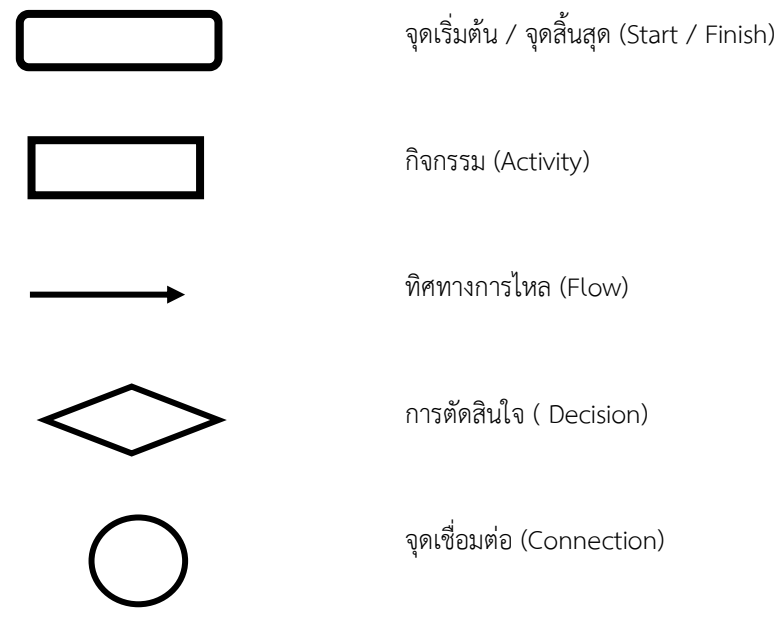